## EXCEL программасында диаграмма құру

*Құрастырған:Ерманова Р.С Информатика пəні мұғалімі*

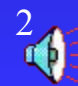

- Диаграммаларды баспаға шығаруды үйрену
- Диаграммаларды өңдеу жəне безендірудің негізгі əдістерін меңгеру
- əр түрлі типті диаграмма жəне графиктер құрып-үйрену

## **Жұмыстың мақсаты**

Диаграмма-мəліметтерді көрнекті түрде бейнелеудің бір тəсілі

*Диаграмманы*құру үшін: А)кестеде қажетті мəліметтерді белгілеп алу Б)Диаграмма Шеберін іске қосу

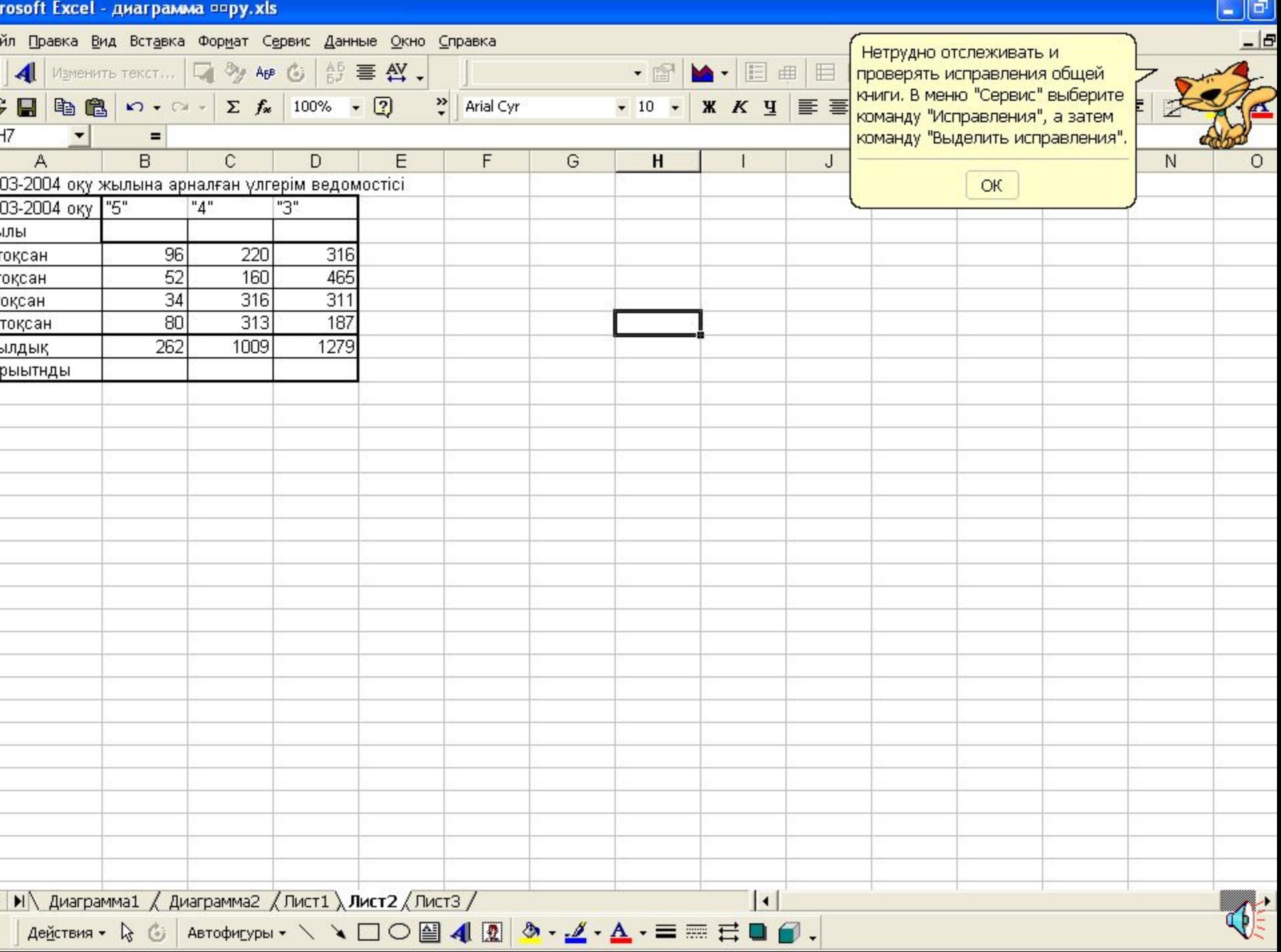

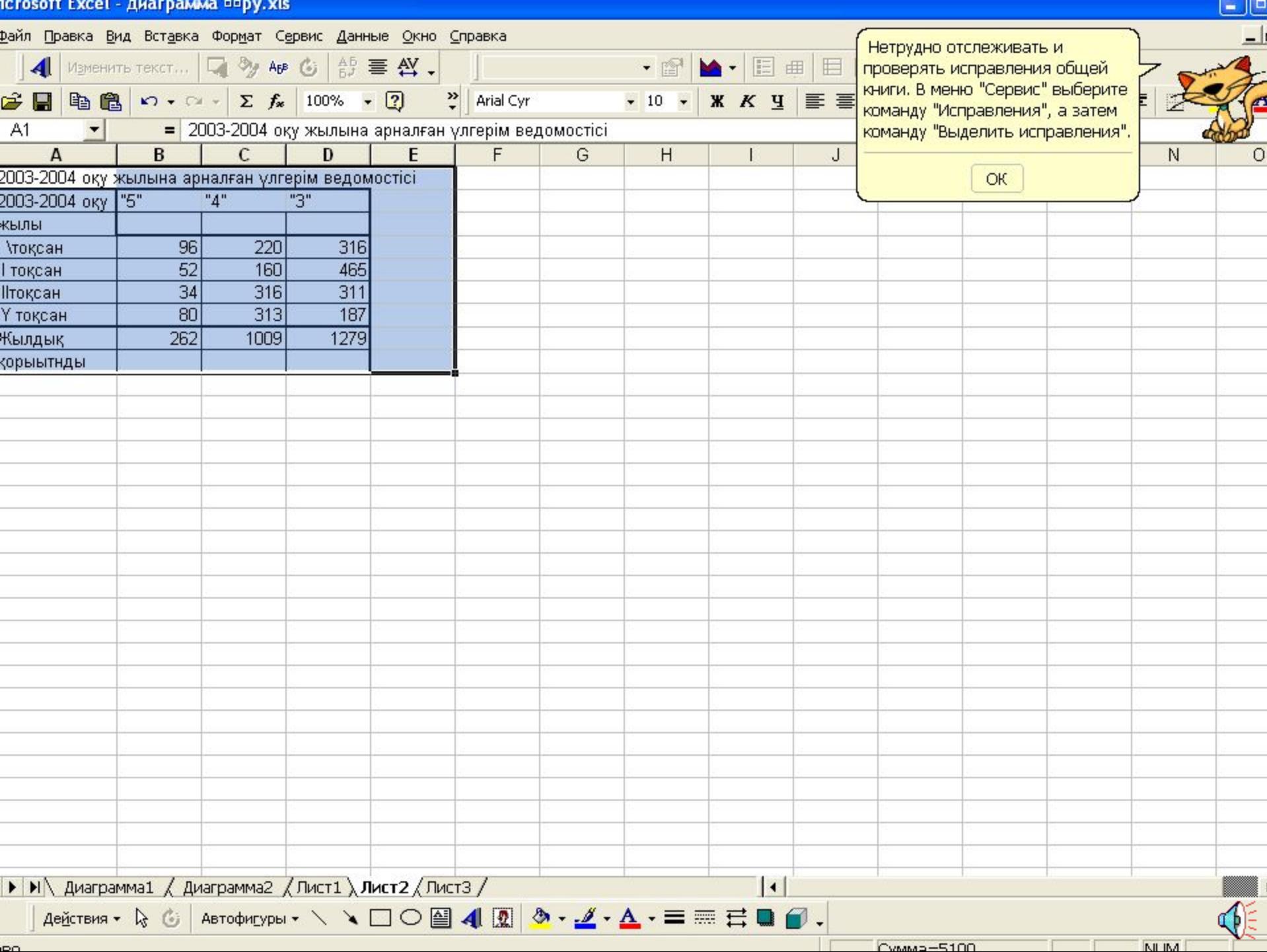

### Мастер диаграмм (шаг 1 из 4): тип диаграммы

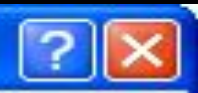

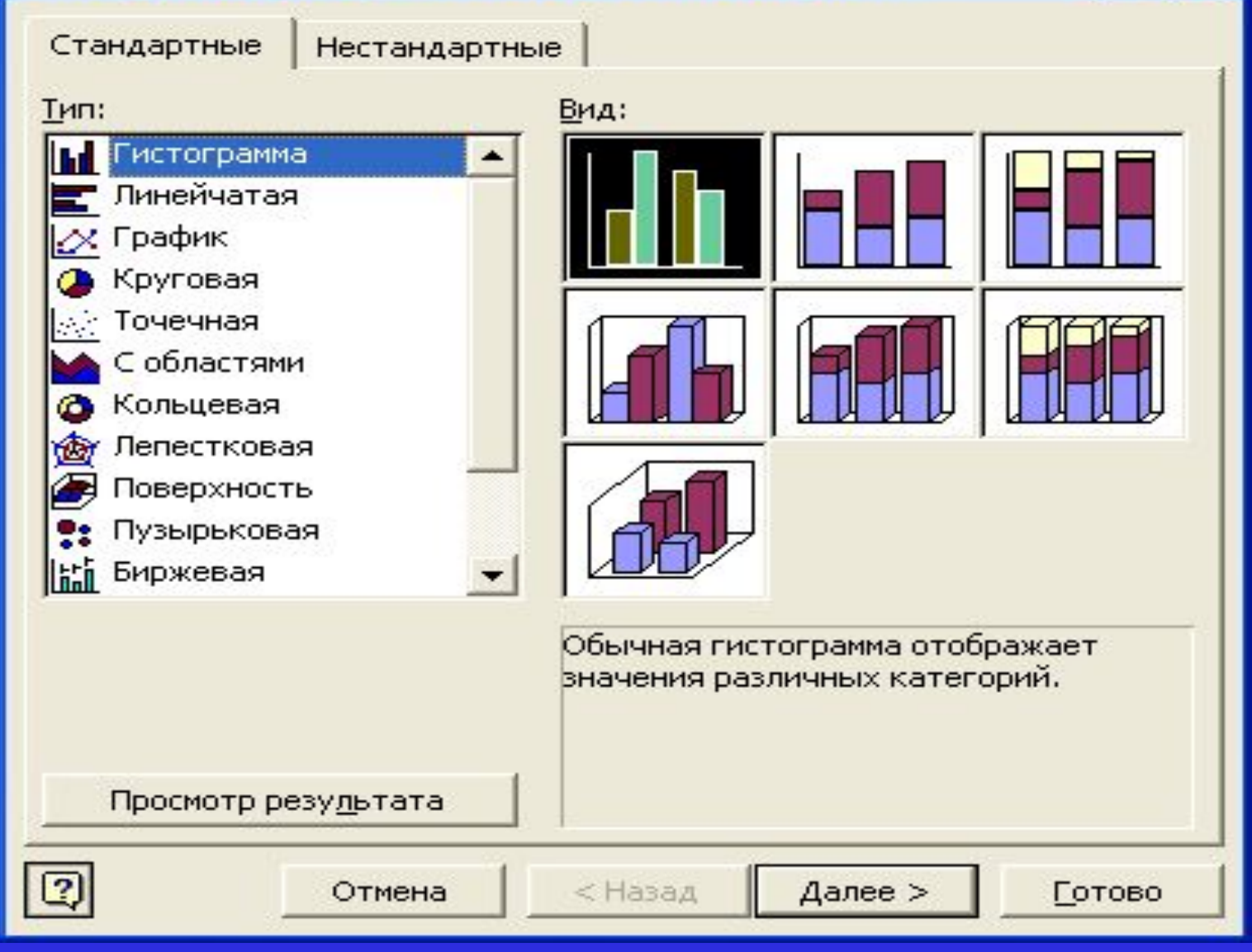

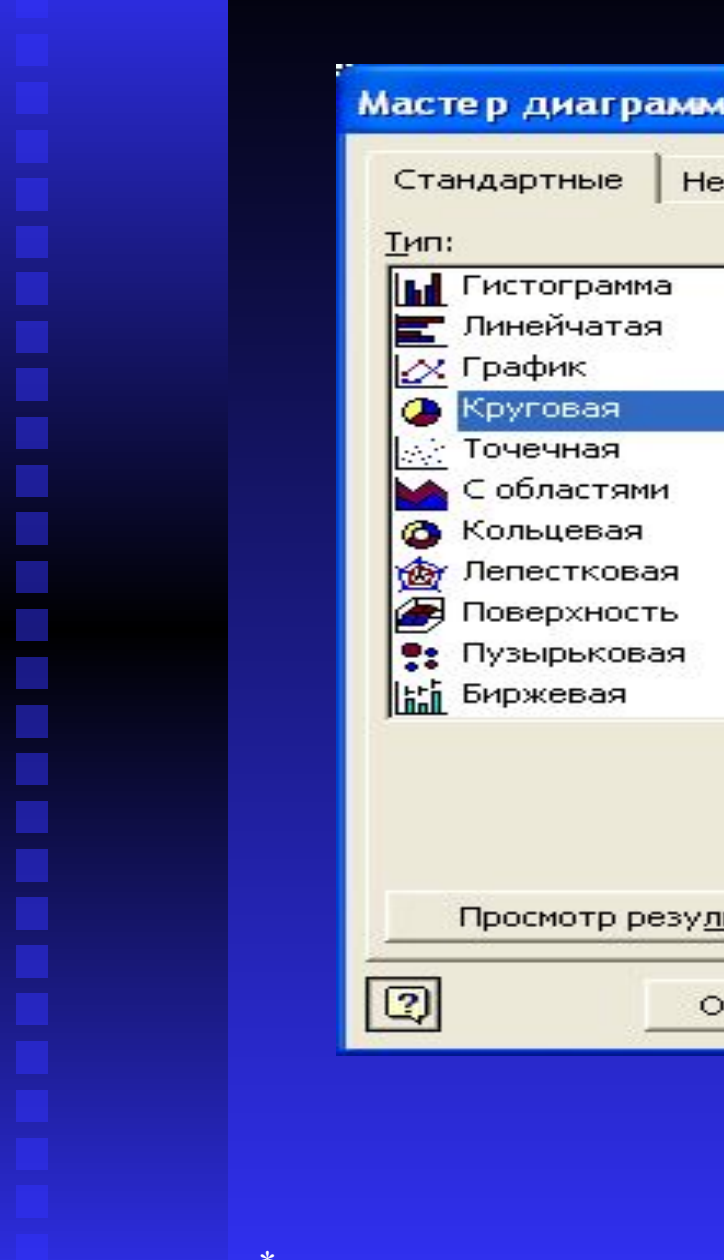

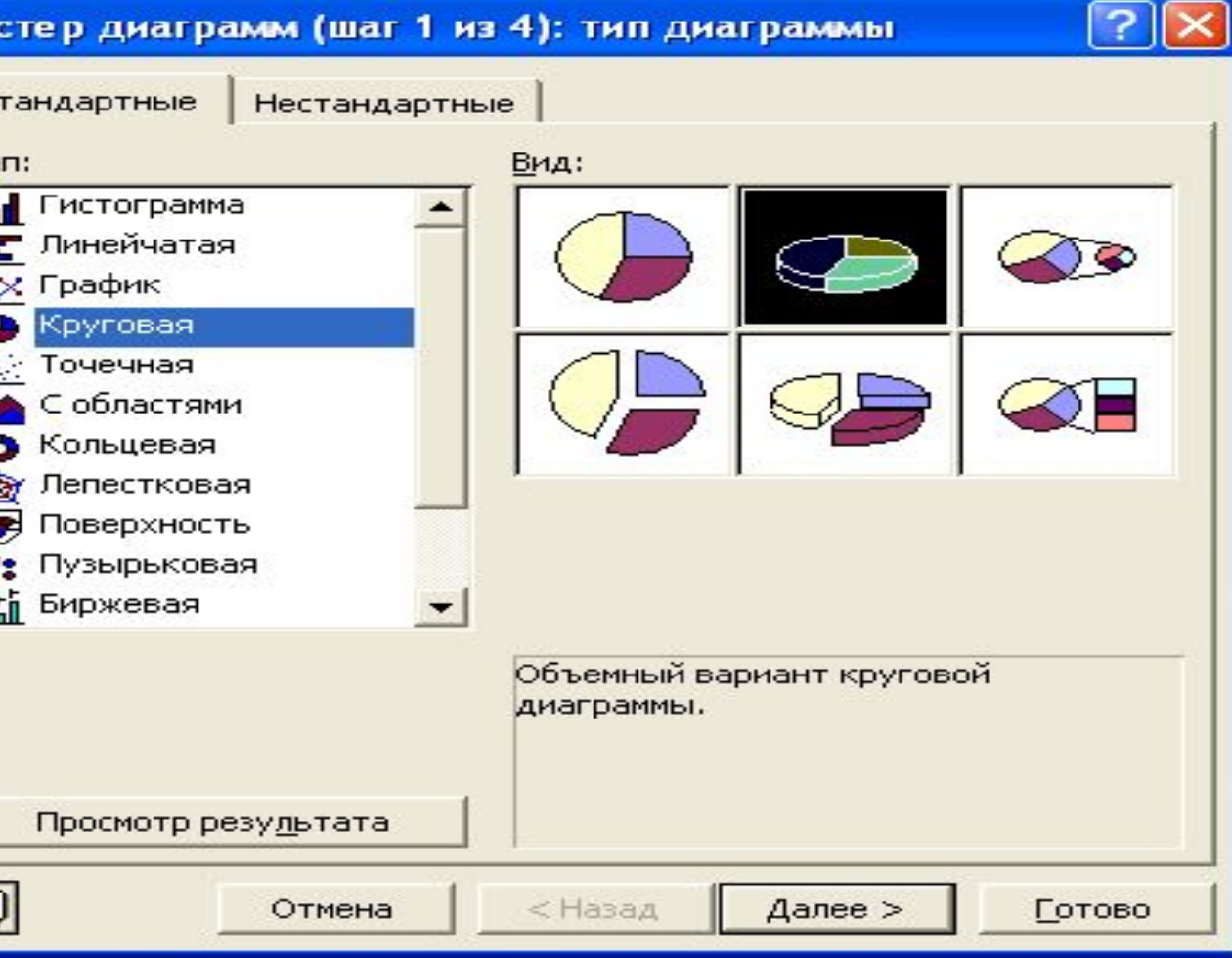

 $\triangleright$ 

#### Мастер диаграмм (шаг 2 из 4): источник данных диа...

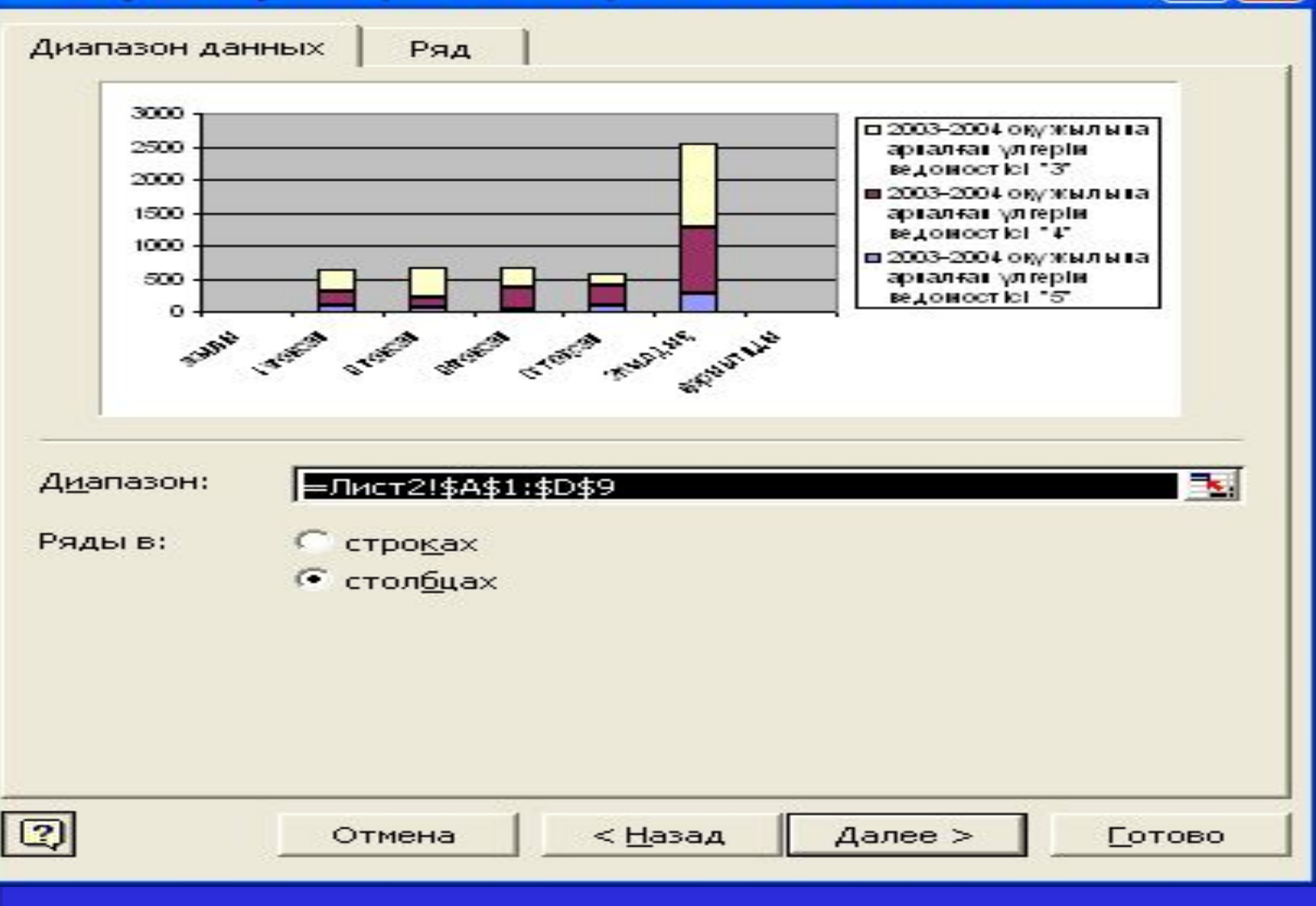

∣?

e.

### Мастер диаграмм (шаг 3 из 4): параметры диаграммы

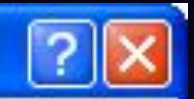

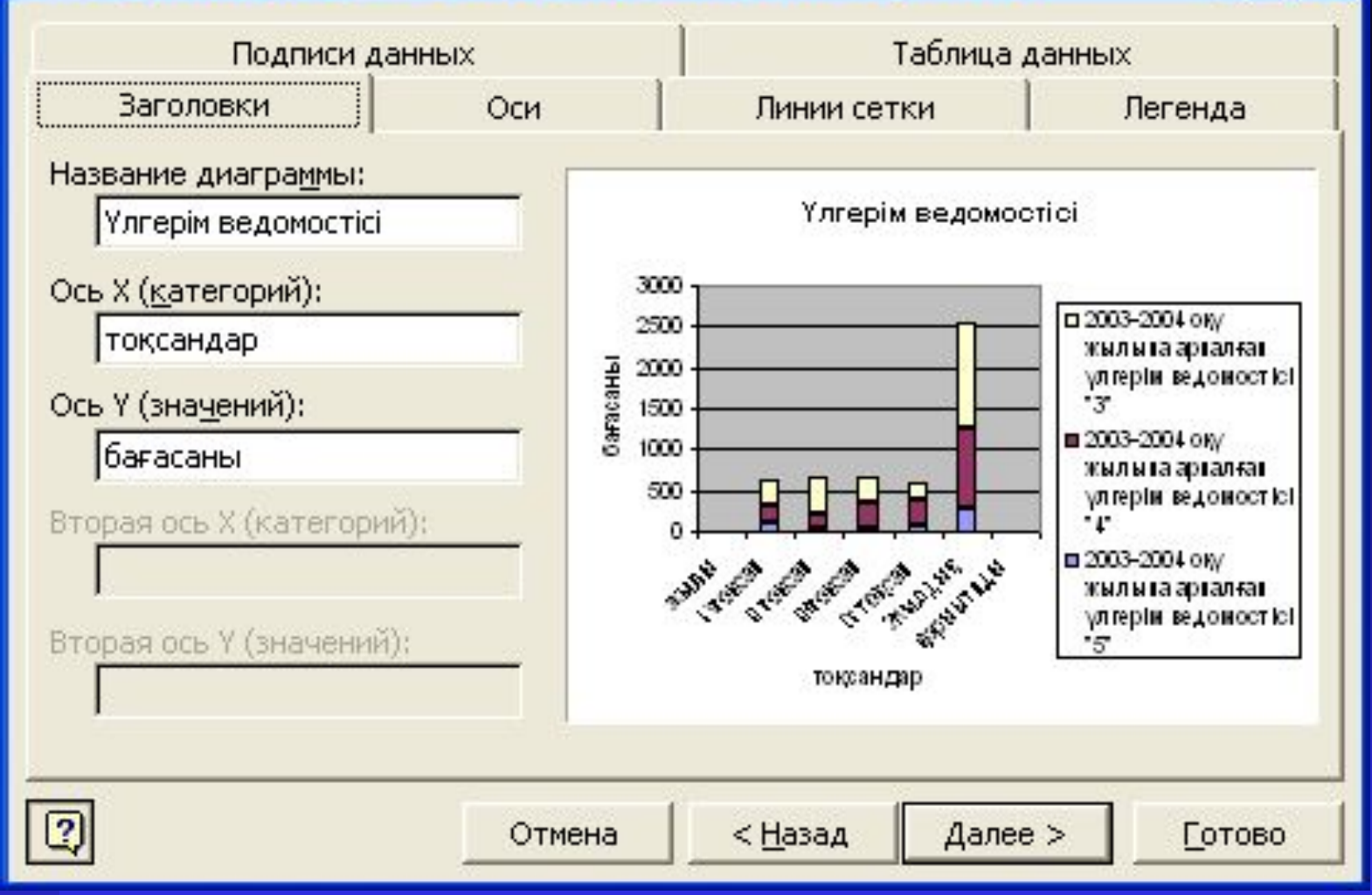

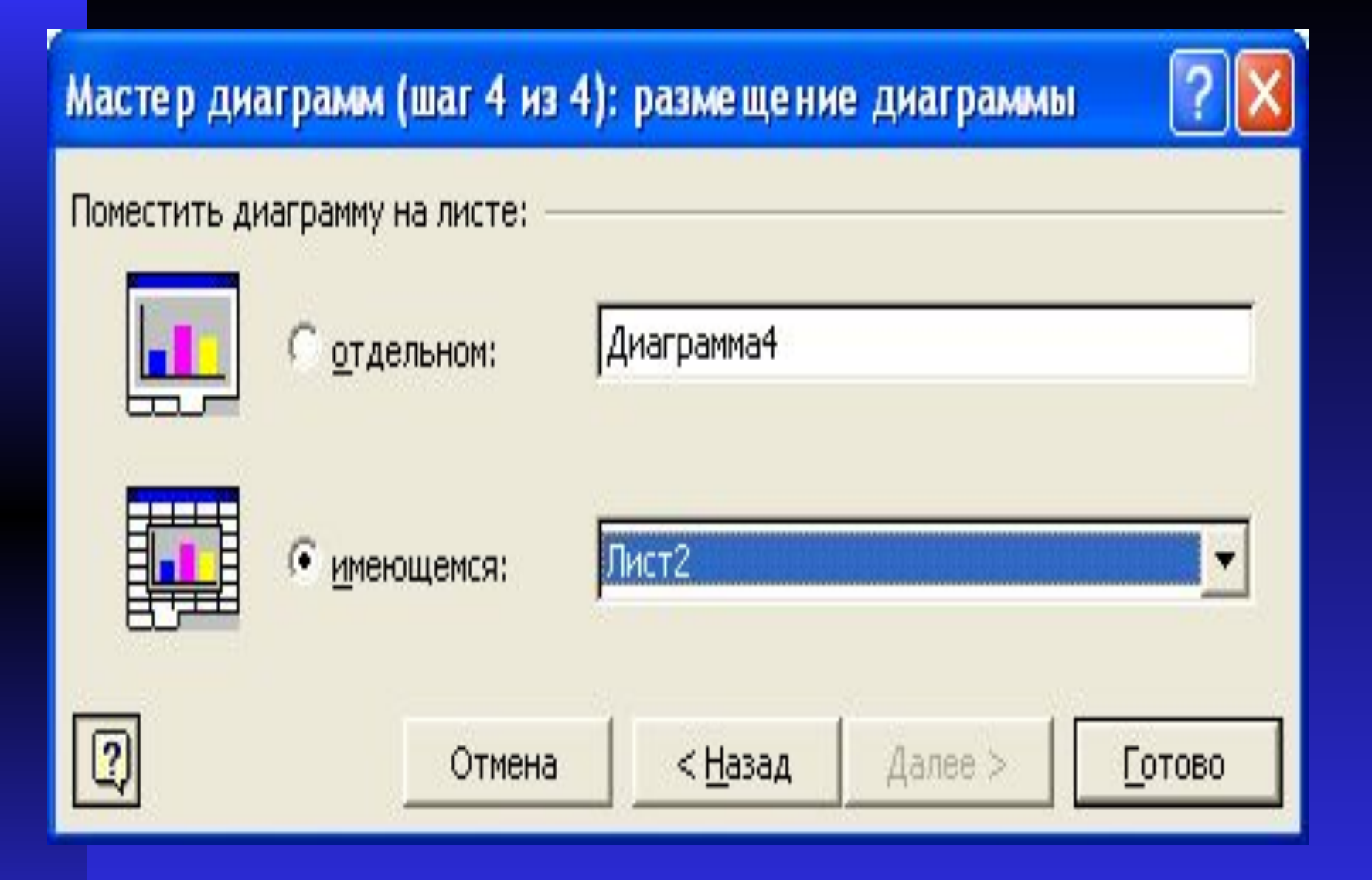

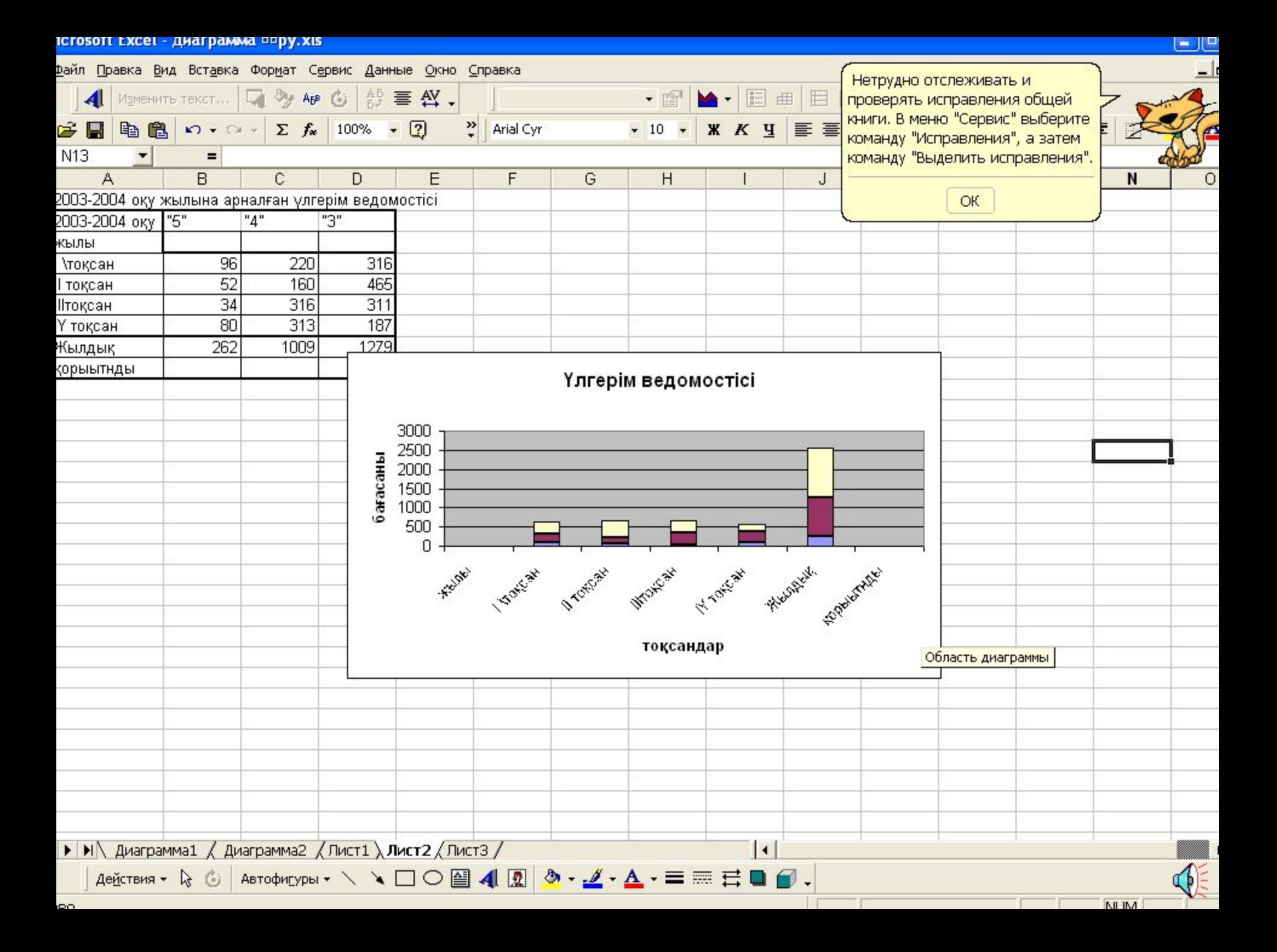

*1-тапсырма.***Тоқсандық үлгерім бойынша сызықтық жəне жыл бойынша қорытынды үлгерімнің дөңгелек диаграммасын құрыныз**.

1.EXCEL –дегі кестені құрыныз 2."Итог за год" қатарында Функция Шеберін қолданып нəтижелерді алыңыз. 3. Автоформат Классический2 команда орындау 4.Үлгі бойынша диаграмма құру

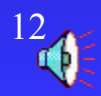

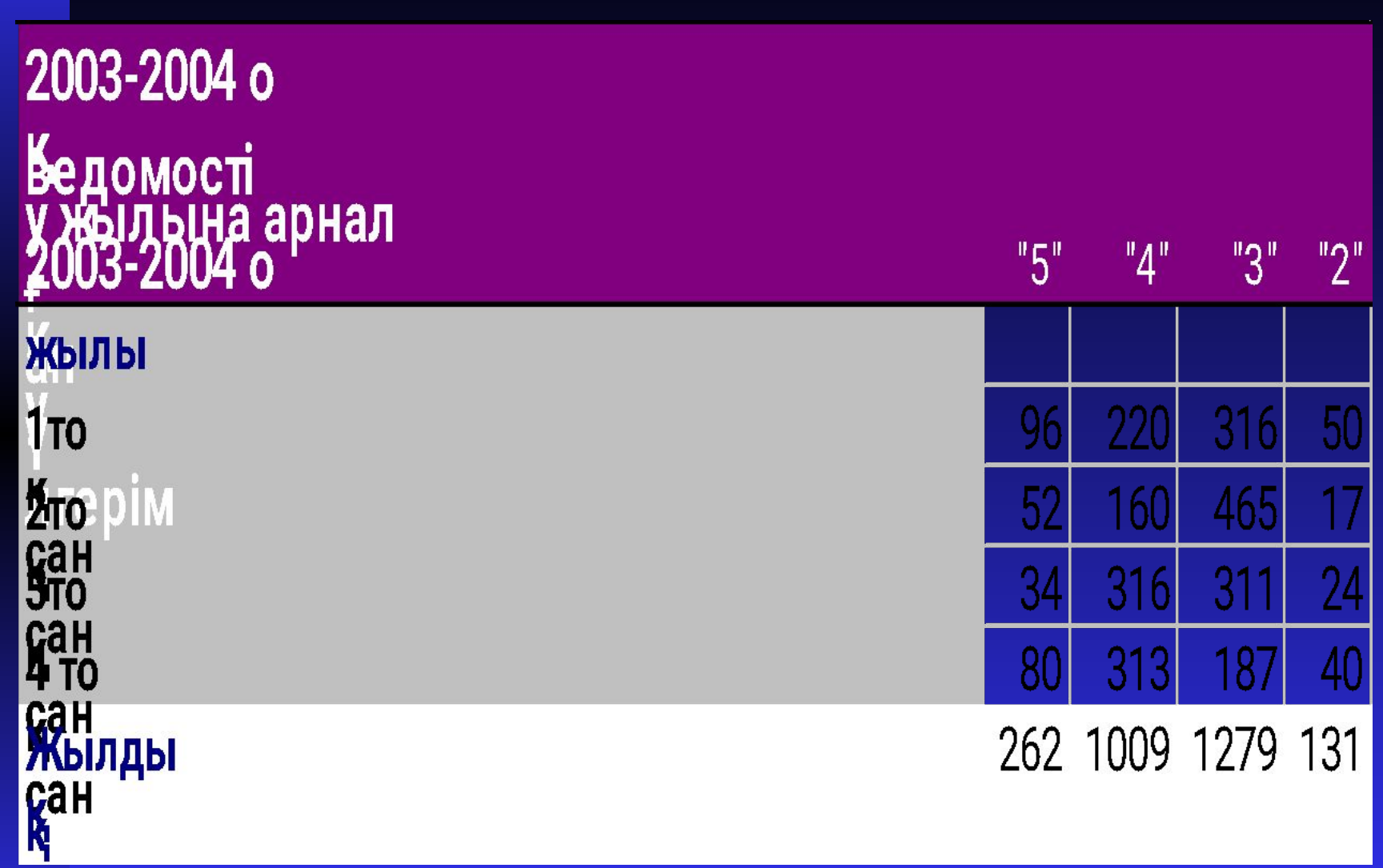

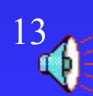

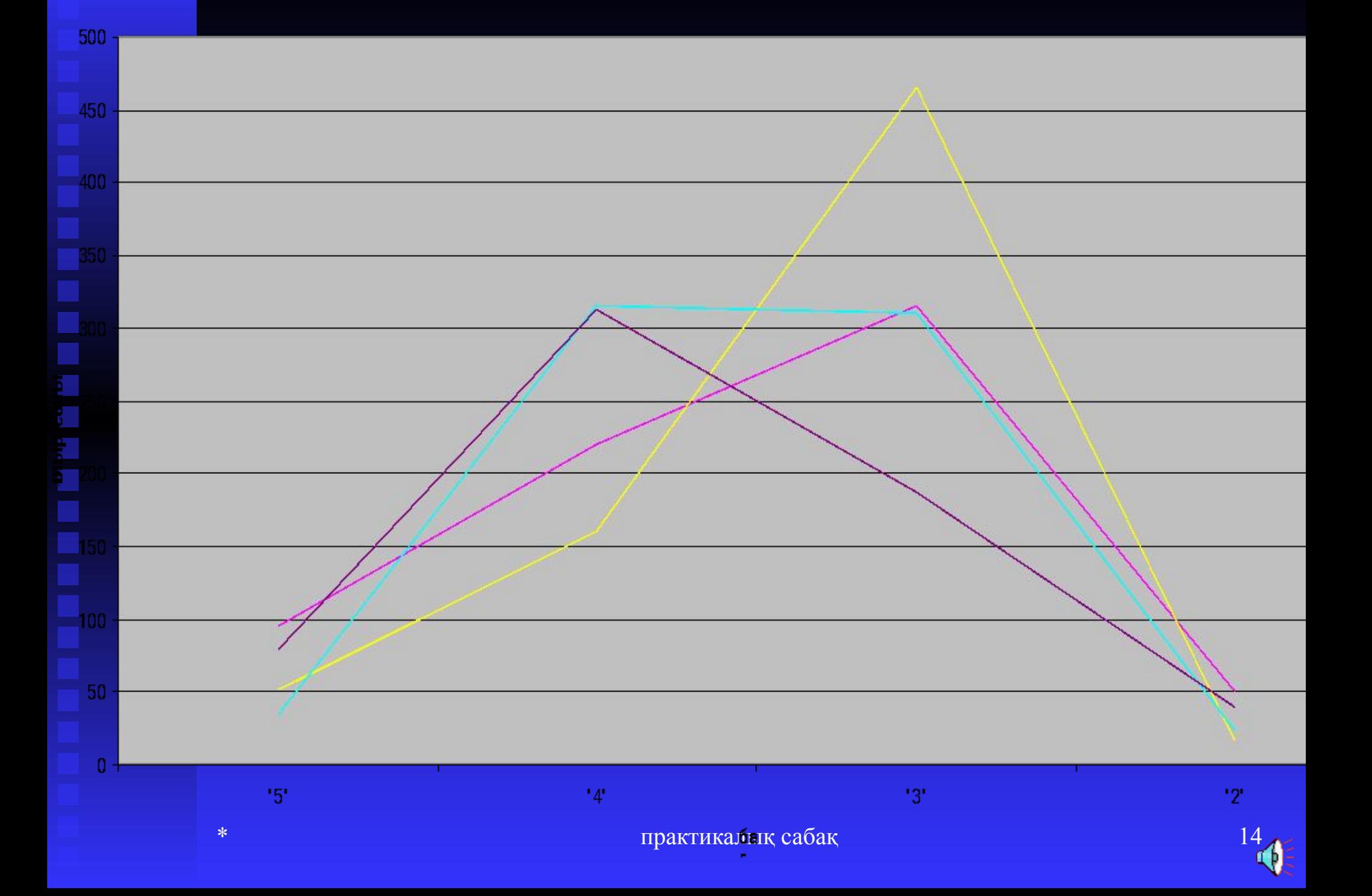

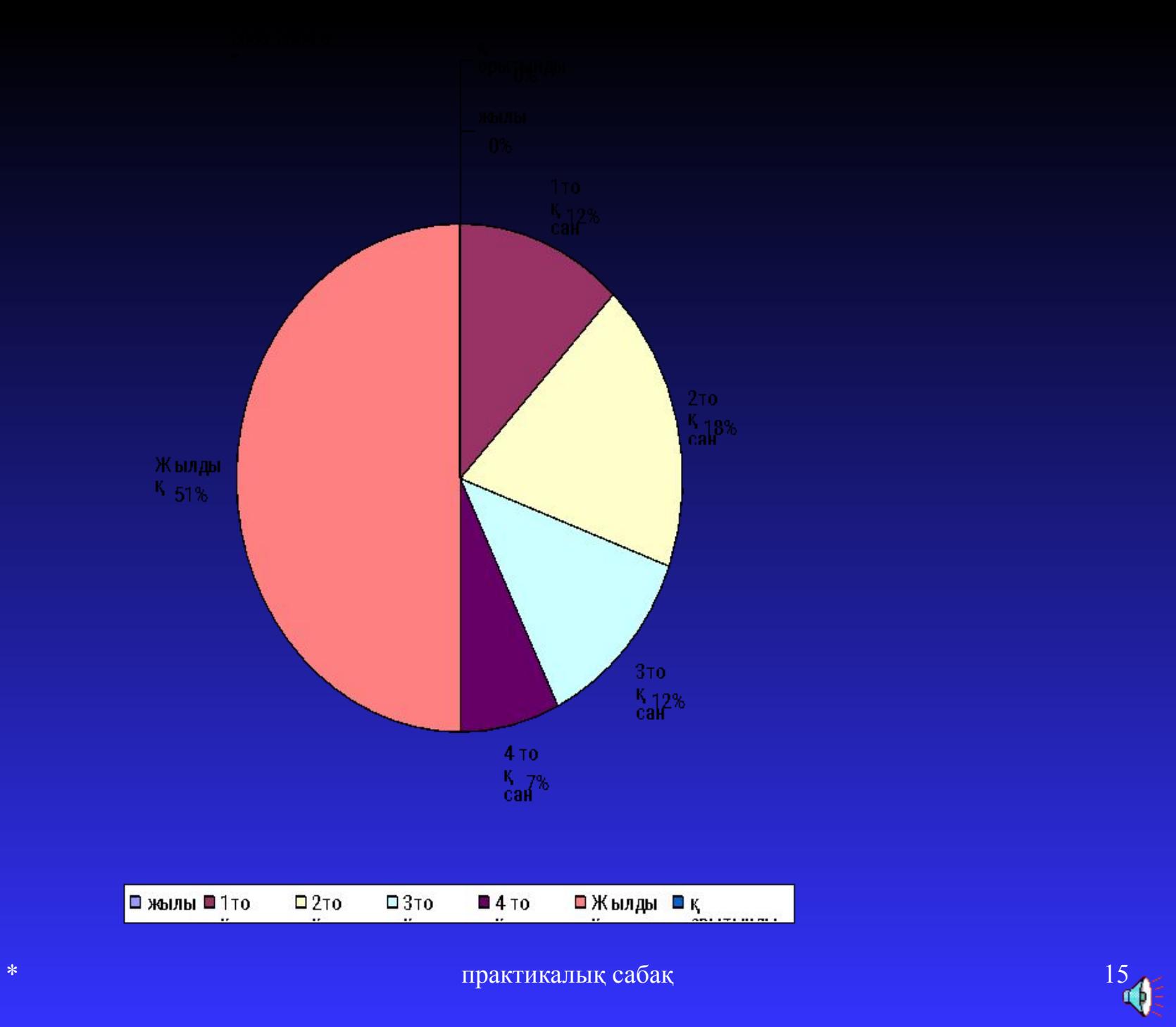

# Жұмысты "Диаграмма" деп сақтау

# Жұмысты "Диаграмма" деген ▓ атпен сақтаңдар.